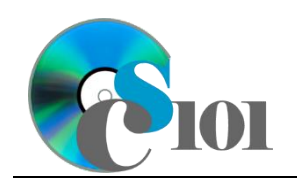

## Queries I WV Senate Problem

# **Topics**

- Create a single table query
- Use sorting in a query
- Use multiple tables in a query
- Sort on multiple fields
- Use a SQL SELECT query

# **Background Information**

This project includes information on West Virginia Senate elections from 2000 to 2014.

## **Instructions**

**IMPORTANT:** This assignment requires the Windows version of Microsoft Office.

**IMPORTANT:** Complete the steps below in the order they are given. Completing the steps out of order may complicate the assignment or result in an incorrect result.

- 1. Download and extract the provided Data Files ZIP file. It contains the following file for use in this assignment:
	- a. **senate\_ppq1\_wvsp.accdb** Information on West Virginia Senate elections [1]–[5].

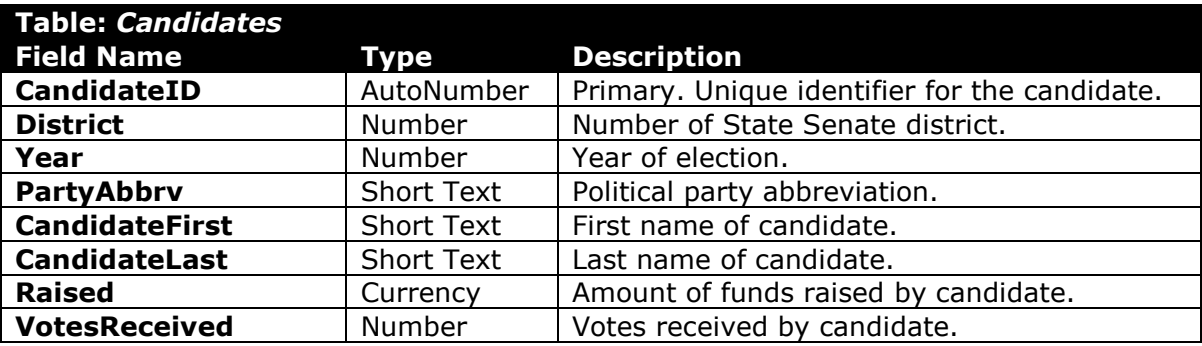

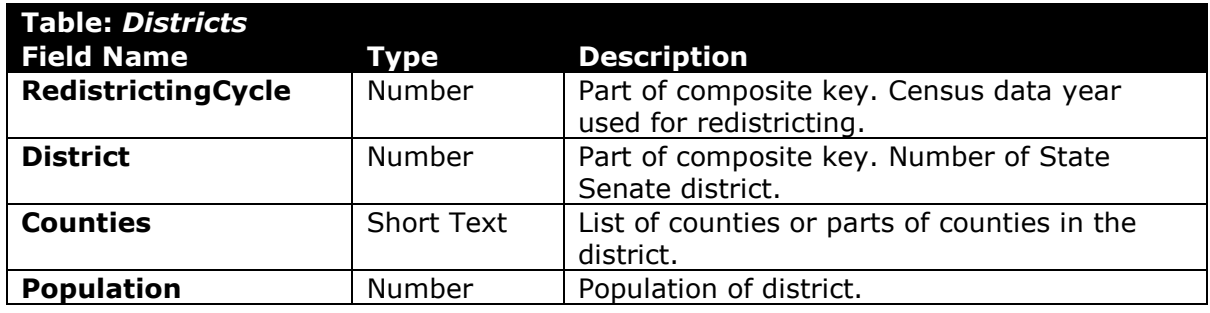

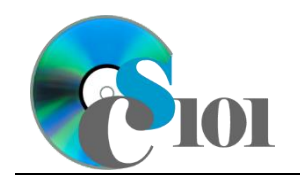

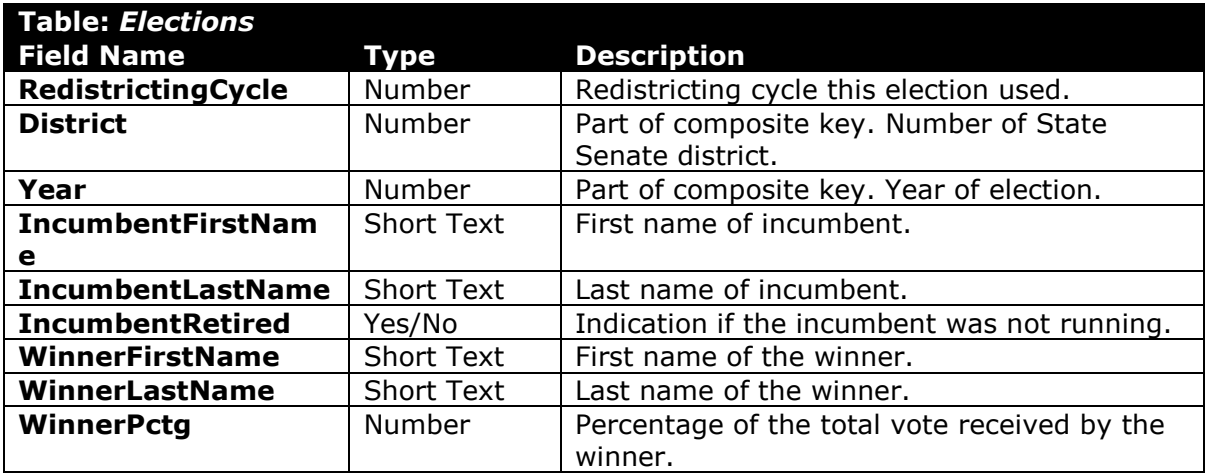

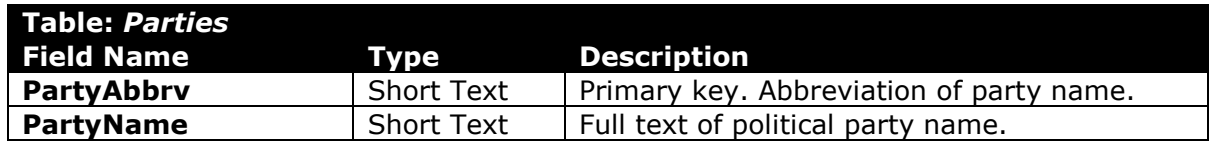

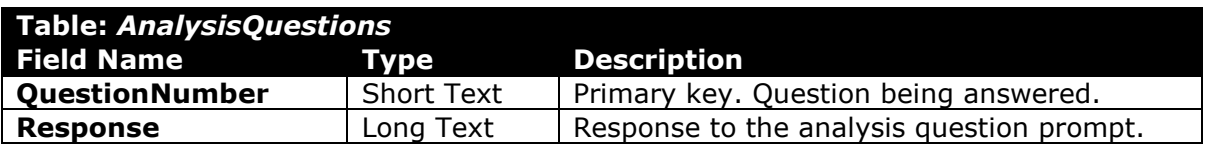

- 2. Open the **senate\_ppq1\_wvsp.accdb** database in Microsoft Access.
- 3. Create separate queries to provide the information requested below. Name each query after the step in which it appears (e.g., the name the query in Step 3a as *Query3A*).

**HINT:** Run your queries to test them. Make sure that they display all and only the records that you would expect to appear.

#### **Create a single table query**

a. Create a query to view information on each candidate. List each district, year, political party abbreviation, candidate's first name and last name, funds raised by the candidate, and votes received by the candidate.

**HINT:** This query will show 250 records and 7 fields.

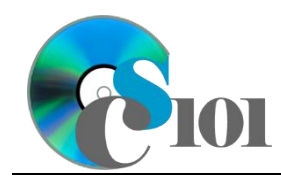

#### **Use sorting in a query**

b. We wish to view information on the winners of each race. Create a query listing each year, district, winner's first name and last name, and percentage of total votes received by the winner.

Sort by election year in ascending order.

**HINT:** This query will show 136 records and 5 fields

#### **Use multiple tables in a query / Sort on multiple fields**

c. Create a query to view information on each district and their election results. List each district, year, the counties in the district, the incumbent's first name and last name, the winner's first name and last name, and if the incumbent retired.

Sort by district and then by year, both in ascending order.

**HINT:** This query will show 136 records and 8 fields.

#### **Use a SQL SELECT query**

d. We want to determine the number of votes the winning candidate received in each election. Copy-and-paste this SQL code into a new query:

```
SELECT DISTINCT Elections.Year, Elections.District, 
Count(Candidates.CandidateLast) AS CandidatesRunning, 
Round(Max([Candidates.VotesReceived]),2) AS 
WinningVotesReceived, Elections.WinnerFirstName, 
Elections.WinnerLastName
FROM Elections RIGHT JOIN Candidates ON (Elections.Year = 
Candidates.Year) AND (Elections.District = 
Candidates.District)
GROUP BY Elections.Year, Elections.District, 
Elections.WinnerFirstName, Elections.WinnerLastName
ORDER BY Elections.Year, Elections.District;
```
**IMPORTANT:** Do not make any modifications to this query other than entering the above SQL code.

**HINT:** This query will show 136 records and 6 fields.

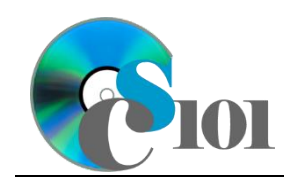

WV Senate Problem

e. We wish to list each district and its incumbents. Copy-and-paste this SQL code into a new query:

```
SELECT Elections.Year, Elections.District, 
Elections.IncumbentFirstName, Elections.IncumbentLastName, 
Elections.IncumbentRetiring
FROM Elections
ORDER BY Elections.Year, Elections.District;
```
The provided query will prompt for a missing value when run. Correct the invalid field name to fix the query.

**HINT:** Once corrected, this query will show 136 records and 5 fields.

- 4. In the *AnalysisQuestions* table, answer the analysis question below. Respond to one question per record.
	- a. Do you see any candidates who were a write-in candidate or nominated by one party in one year and nominated by a different party in a different year? Why might they have changed?
- 5. Run the Compact and Repair Database utility on your database. Ignore any errors you receive when running the utility.

# **Grading Rubric**

This assignment is worth 8 points. It will be graded by your instructor using this rubric:

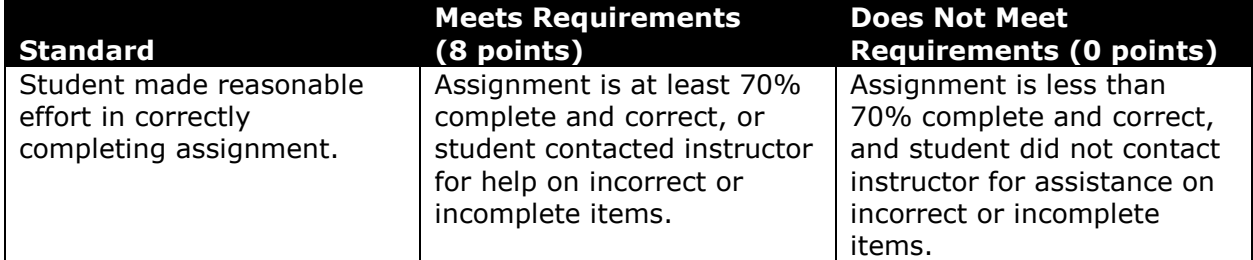

This rubric will be used for peer evaluation of this assignment:

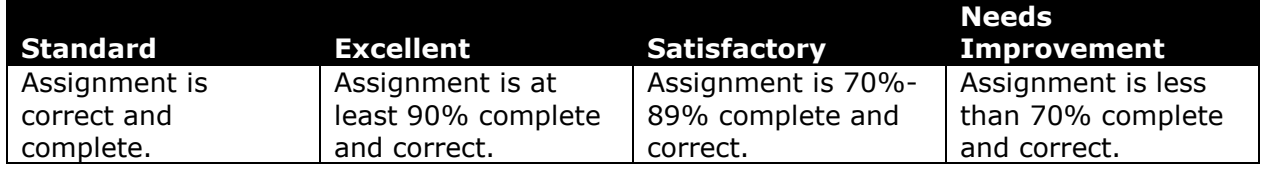

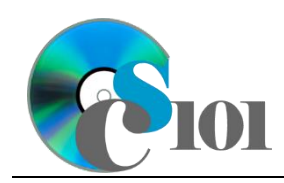

The analysis question in Step 4a will be evaluated using this rubric:

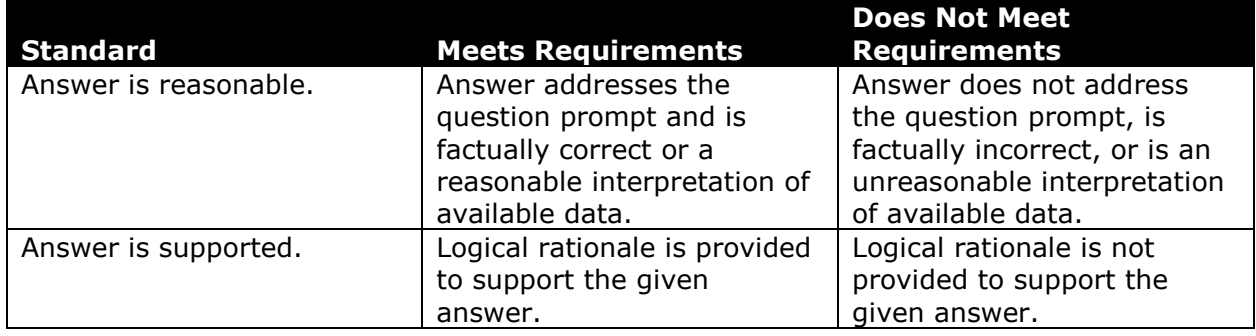

## **References**

- [1] D. E. Holmes, *West Virginia Blue Book 1999*, vol. 81. Charleston, West Virginia: West Virginia Legislature, 1999.
- [2] D. E. Holmes, *West Virginia Blue Book 2008*, vol. 90. Charleston, West Virginia: West Virginia Legislature, 2008.
- [3] D. E. Holmes, *West Virginia Blue Book 2012*, vol. 90. Charleston, West Virginia: West Virginia Legislature, 2012. Available: *http://www.legis.state.wv.us/legisdocs/2012/bluebook/bluebook2012.pdf*.
- [4] "Elections History & Data," *West Virginia Secretary of State*. Available: *http://www.sos.wv.gov/elections/history/Pages/default.aspx*.
- [5] "Campaign Finance Reporting System," *West Virginia Secretary of State*. Available: *http://cfrs.wvsos.com/#/home*.